### **JPK\_V7 – schematy księgowania.**

W związku z dodaniem w oknie rejestracji VAT nowych kontrolek, wprowadzonych na potrzebę obsługi eksportu danych do nowych plików: JPK\_V7M oraz JPK\_V7K, wprowadzono w wersji RAKSSQL 2020.1.16.1118 następujące zmiany w funkcjonalności schematów księgowania**:**

**1. W elemencie schematu "Dodaj wpis rejestru VAT" dodano 5 nowych elementów:**

- **Typdowodu**
- **Procedury**
- **GrupyTowarowIUslug**
- **KwotaSprzedazBruttoMarza**
- **KwotaZakupBruttoMarza**

#### Patrz: poniżej.

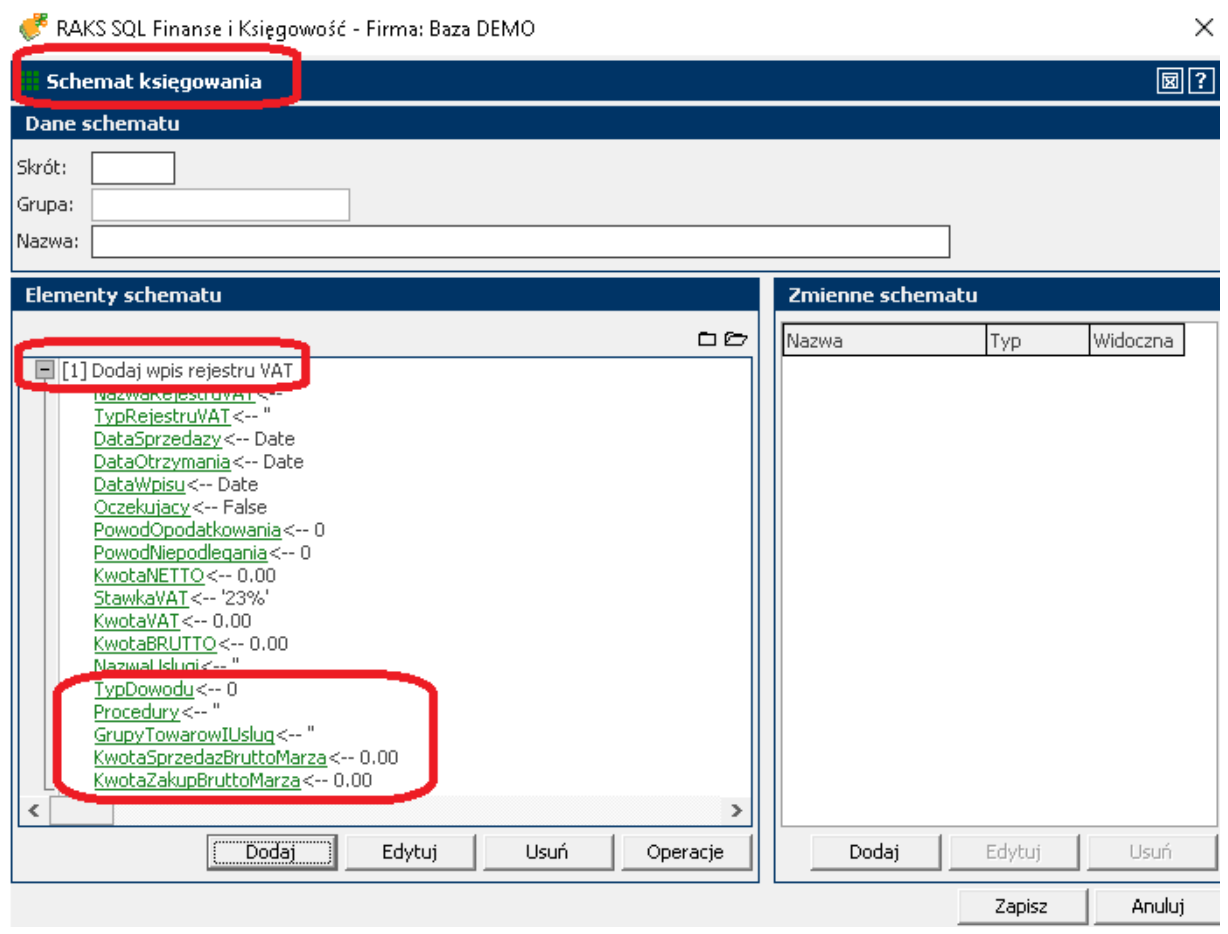

**Element "Typdowodu"** prezentuje 6 typów dowodów: 3 dla podatku należnego i 3 dla podatku naliczonego. Można wybrać jeden z nich lub uczynić ten element jedną ze zmiennych schematu. O tym, jak to zrobić napisano w punkcie 2.

**Element "Procedury"** prezentuje 15 procedur: 13 dla podatku należnego i 2 dla podatku naliczonego. Można wybrać jedną z nich, wiele lub wszystkie bądź uczynić ten element jedną ze zmiennych schematu. O tym, jak to zrobić napisano w punkcie 2.

**Element "GrupyTowarowIUslug"** prezentuje 13 grup towarów i usług. Można wybrać jedną z nich, wiele lub wszystkie bądź uczynić ten element jedną ze zmiennych schematu. O tym, jak to zrobić napisano w punkcie 2.

**Element "KwotaSprzedazBruttoMarza"** prezentuje wartość liczbową z 2 miejscami po przecinku, ponieważ ma format kwotowy. Można wprowadzić dla tego elementu konkretną kwotę lub uczynić ten element jedną ze zmiennych schematu. O tym, jak to zrobić napisano w punkcie 2.

**Element "KwotaZakupBruttoMarza"** prezentuje wartość liczbową z 2 miejscami po przecinku, ponieważ ma format kwotowy. Można wprowadzić dla tego elementu konkretną kwotę lub uczynić ten element jedną ze zmiennych schematu. O tym, jak to zrobić napisano w punkcie 2.

**UWAGA: Nowe elementy schematu będą dostępne dla nowo dodawanych schematów księgowania. Aby nowe elementy schematu księgowania były dostępne w schematach zdefiniowanych wcześniej, należy przeprowadzić ich aktualizację.** Aktualizację schematów wykonuje się z poziomu menu: "Słowniki" >> "Księgowość" >> "Schematy księgowania" >> zaznaczenie konkretnego schematu księgowania >> przycisk "Edytuj" >> przycisk "Operacje" >> "Uaktualnij elementy schematu". Jeżeli w danym schemacie księgowania nie ma potrzeby użycia nowych elementów schematów księgowania, nie trzeba wykonywać jego aktualizacji. Będzie on działał tak, jak dotychczas. Aktualizacja jest konieczna tylko wtedy, gdy dany schemat ma korzystać z nowych elementów.

#### **2. W elemencie schematu "Dodaj wpis rejestru VAT" dodano 3 nowe zmienne schematu:**

- **typ dowodu**
- **procedury**
- **grupy towarów i usług**

d

**Zmienna "typ dowodu** jest dostępna w oknie "Zmienna schematu księgowania" (patrz: poniżej).

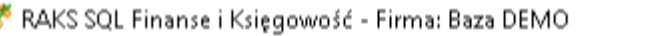

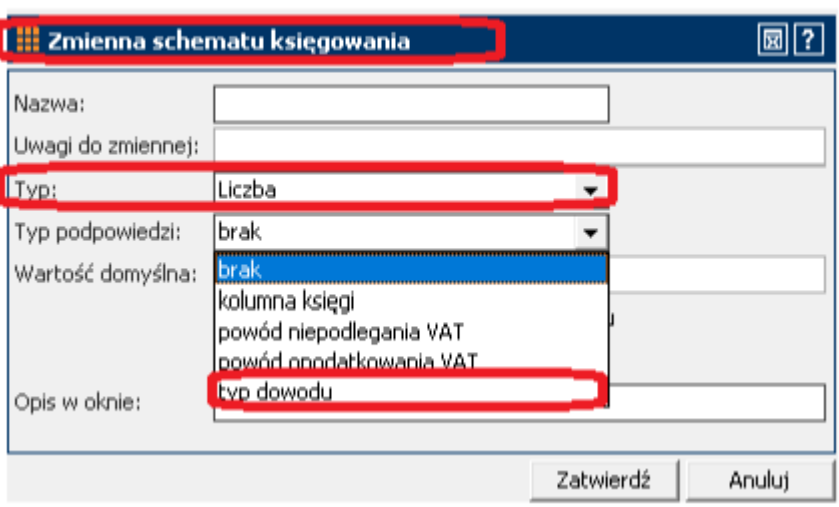

×

Aby zdefiniować taką zmienną należy dodać nową zmienną, wybrać dla niej typ "Liczba" i jako typ podpowiedzi wybrać "typ dowodu". Użycie tak zdefiniowanej zmiennej w elemencie "TypDowodu" pozwala pokazywać w oknie parametrów schematu listę wszystkich typów dowodów do wyboru.

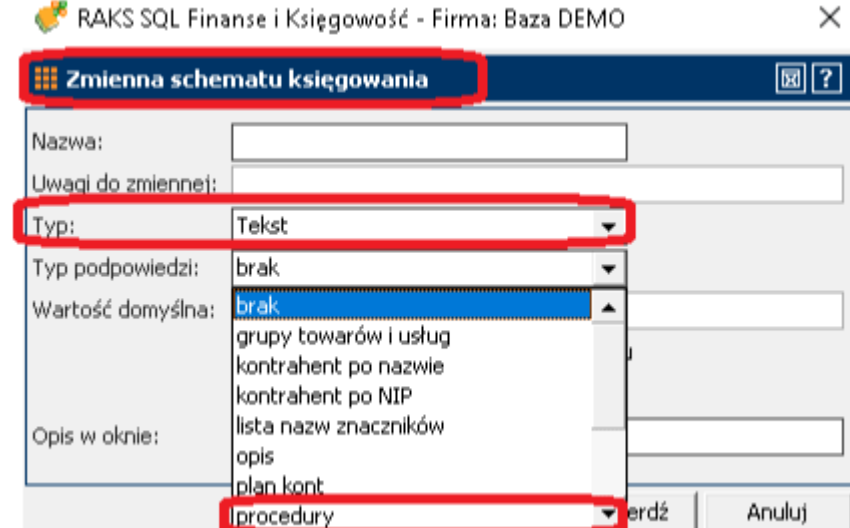

**Zmienna "procedury"** jest dostępna w oknie "Zmienna schematu księgowania" (patrz: poniżej).

Aby zdefiniować taką zmienną należy dodać nową zmienną, wybrać dla niej typ "Liczba" i jako typ podpowiedzi wybrać "procedury". Użycie tak zdefiniowanej zmiennej w elemencie "Procedury" pozwala pokazywać w oknie parametrów schematu listę wszystkich procedur do wyboru.

**Zmienna "grupy towarów i usług"** jest dostępna w oknie "Zmienna schematu księgowania" (patrz: poniżej).

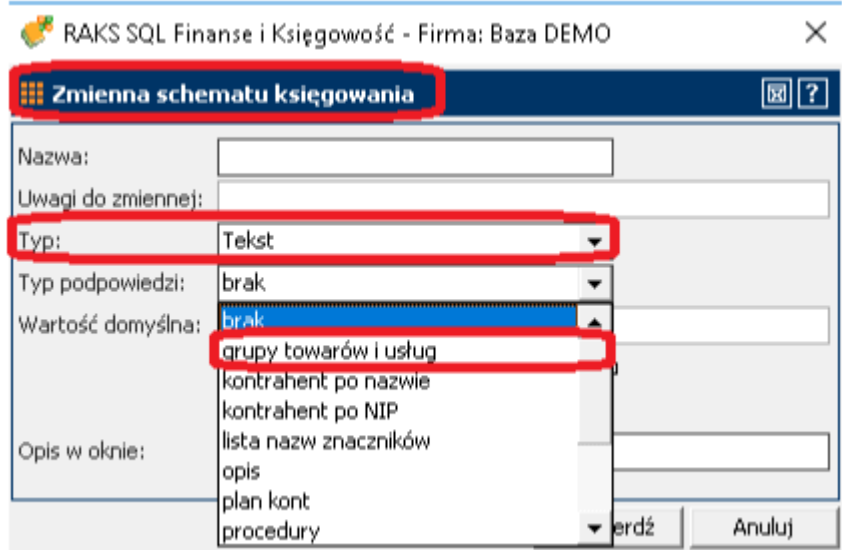

Aby zdefiniować taką zmienną należy dodać nową zmienną, wybrać dla niej typ "Tekst" i jako typ podpowiedzi wybrać "grupy towarów i usług". Użycie tak zdefiniowanej zmiennej w elemencie

"GrupyTowarowIUslug" pozwala pokazywać w oknie parametrów schematu listę wszystkich grup towarów i usług do wyboru.

E**lementy: "KwotaSprzedazBruttoMarza" oraz "KwotaZakupBruttoMarza"** można uczynić zmiennymi schematu. Aby to uczynić należy w oknie "Zmienna schematu księgowania" (patrz: poniżej) dodać taką zmienną i wybrać dla niej typ "Liczba (2 miejsca po przecinku)". Użycie tak zdefiniowanej zmiennej w elementach: "KwotaSprzedazBruttoMarza" oraz "KwotaZakupBruttoMarza" pozwala pokazywać w oknie parametrów schematu kontrolkę, w której można podać dowolną kwotę.

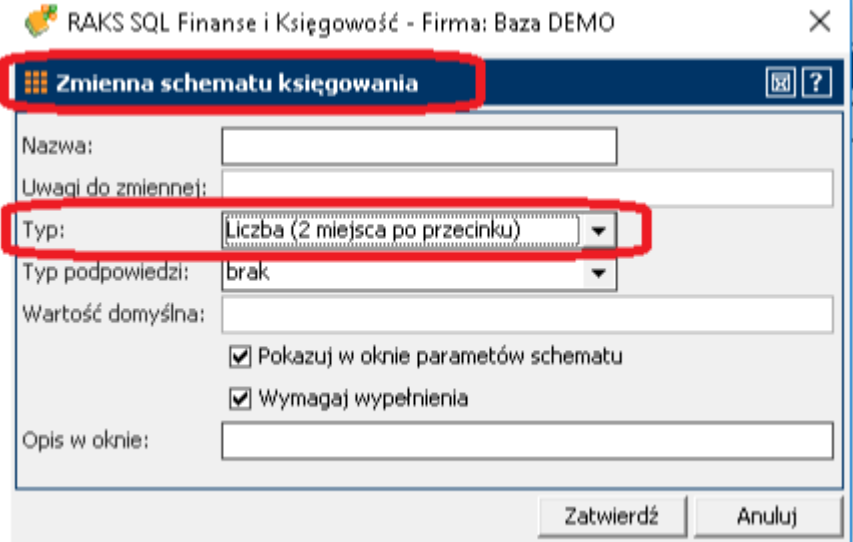